## 第 だい 22回 かい 栃木県 とちぎけん 障害者 しょうがいしゃ 技能 ぎ の う 競技 きょうぎ 大会 たいかい

## パソコンデータ入力競技課題A

1. 競技課題及び競技条件

 $(1)$ 競技課題

またまま。<br>本競技は、パソコンによるデータ入力作業とする。具体的には、以下の 3種目を行う。

①アンケート入力競技

②ワープロ修正競技

③帳票等作成競技

(2)競技時間等

150分程度を予定し、競技実施の統れと時間配分は以下のとおりとする。

## ◆開始

①全体説明(5分) ②アンケート入方競技の準備と説明(5分) ③アンケート人力競技の実施(30分) 4後処理(5分) 5株憩(10分) ⑥ワープロの修正競技の準備と説明(5分) ⑦ワープロの修正競技の実施(30分)  $\otimes$ 後処理 $(5)$ **⑨休憩(10分)** ⑩帳票等作成競接の準備と説明(5分) ①帳票等作成競接の実施(30分)  $\mathbb{Q}$ 後処理 $(5)$ 13競技終了・選手退出(5分)

## ◆終了

(3)作品の提出方法 パソコンのハードディスクに保存される電子ファイルをもって作品提出とする。 ものがとうさせいまうぎ<br>帳票等作成競技については、上記に加えて帳票のプリントアウトを提出する。 2. 競技課題の詳細

競技 き ょ う ぎ 課題 か だ い は、以下 い か のような内容 な い よ う とする。

①アンケート入力競技

くばられたアンケート用紙の内容をパソコン画面(表計算ソフトのセル内)に入力する。入力結果は、パソ コンのハードディスクに保存される電子ファイルとして提出する。

②ワープロの修正競技

配 く ば られた見本 み ほ ん とパソコンに入力 にゅうりょく されたデータを見比 み く ら べながらパソコン画面 が め ん (ワープロソフト)にて修正 しゅうせい す る。入力結果は、パソコンのハードディスクに保存される電子ファイルとして提出する。

③帳票等作成競技

<u>、は</u><br>配られた入力見本を手本にパソコンに入力し指示書に従って見栄えを整え、パソコン画面(表計算ソ フトのセルが)で帳票等を1通作成する。 作成した帳票等は、パソコンのハードディスクに保存される こ。<br>電子ファイル及びプリントアウトとして提出する。

(競技課題Aでは本番の競技課題Bのために指示書を割愛しております)

- 3. 配布物等
- ①競技課題資料(「競技課題B」)
- ②入力用アンケート
- ③ワープロの修正見本
- ④帳票等作成競技の入力見本・入力指示書
- 4. 使用機器等
- (1) 主催者が準備するもの
- ①ハードウェア
- ・デスクトップパソコン
- ・<sub>液晶ディスプレイ</sub>
- ・JIS標 準配列キーボード
- ・標 準の 2 ボタン式マウス
- ・プリンタ

②ソフトウェア

- ・ <sup>まほん</sup><br>・基本ソフト Microsoft Windows10 Professional
- ・アプリケーションソフト Microsoft Office 2019

```
③従、椅子、パーテーション等の備品類
```
- (2)当日持ち込める物
- ①筆記用具
- ②メモ用紙 ようし
- 5. その他の留意事項
- ①競技場での座席の位置は、主催者が当日指定する。
- ②競技開始前に、パソコン・プリンタ等の調子をみる予備練習を行う。
- ③競技中に万一機器が故障した場合は、競技委員の指示に従う。

◆競技課題①アンケートとアンケート入力フォームの例

アンケート用紙

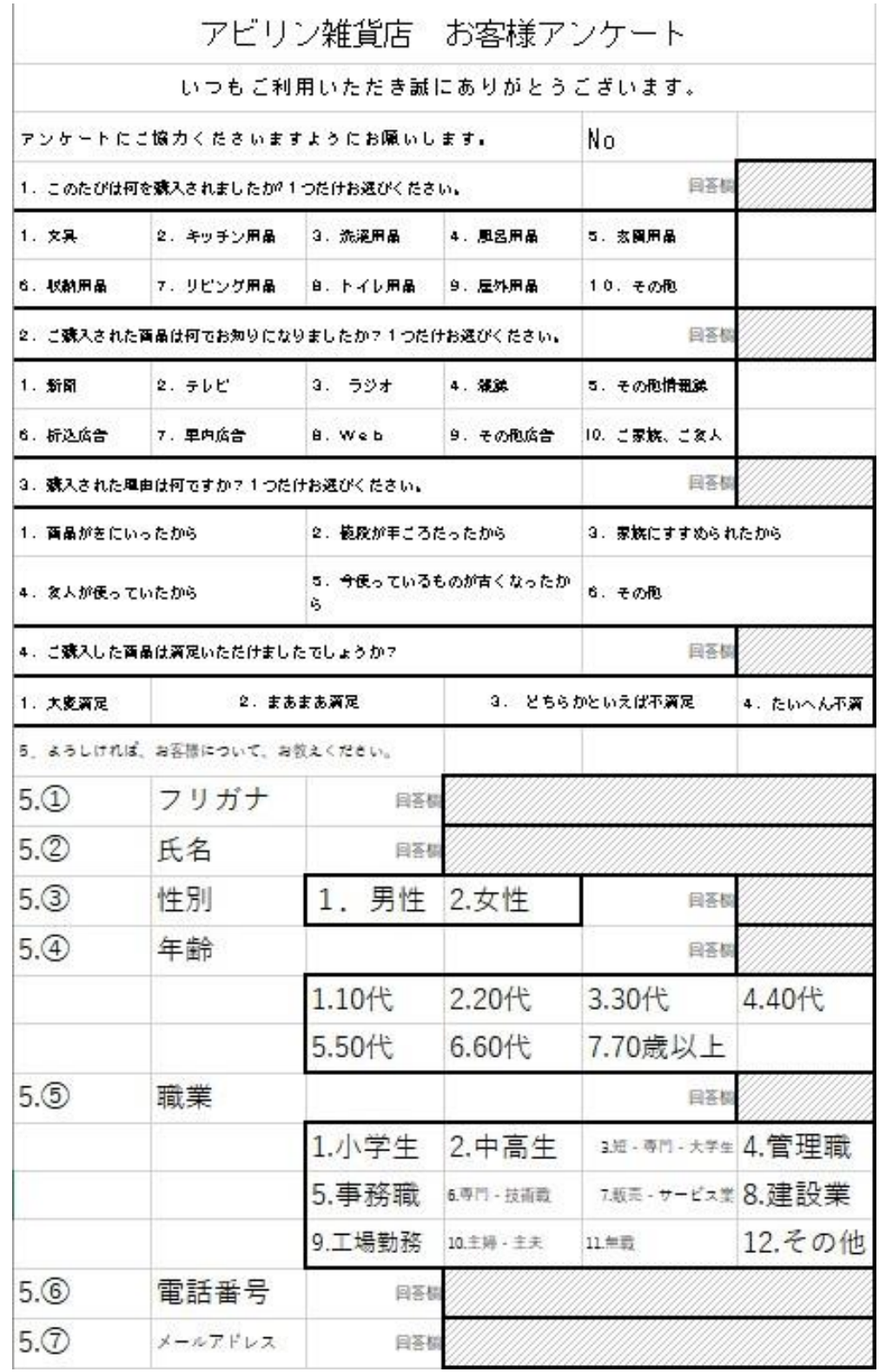

入力フォーム

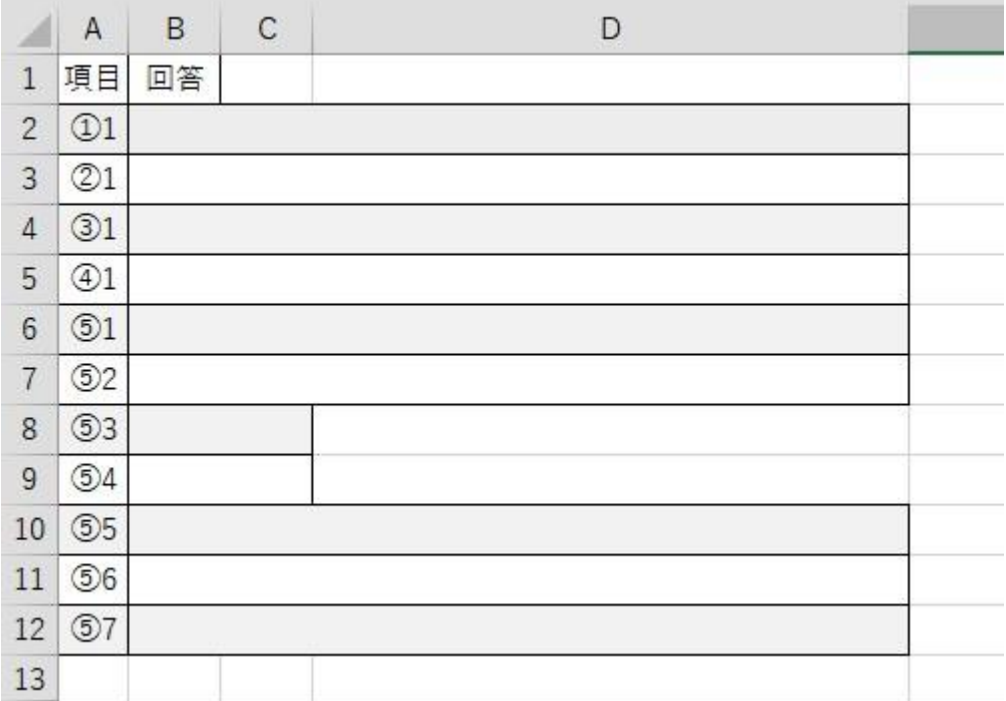

◆競技課題②ワープロの修正競技(見本)

【別添 1】課題 2(見本).pdf 参照

◆競技課題②ワープロの修正競技(課題(誤字あり)画面)

【別添 2】課題 2(誤字あり) .pdf 参照

◆競技課題③帳票等作成課題の見本

<入力見本>※入力するセルがわかりやすいよう、枠線を表示しております。 【別添 3】課題 3(入力見本).pdf 参照

<完成図>※枠線は表示しておりません。 【別添 4】課題 3(完成見本) .pdf 参照